# <sup>V</sup>**数据可视化 实践课03**

## ■提示: 可使用Visual Studio Code的Live Server插件启动Web Server查看网页结果

#### 1. 安装Live Server插件

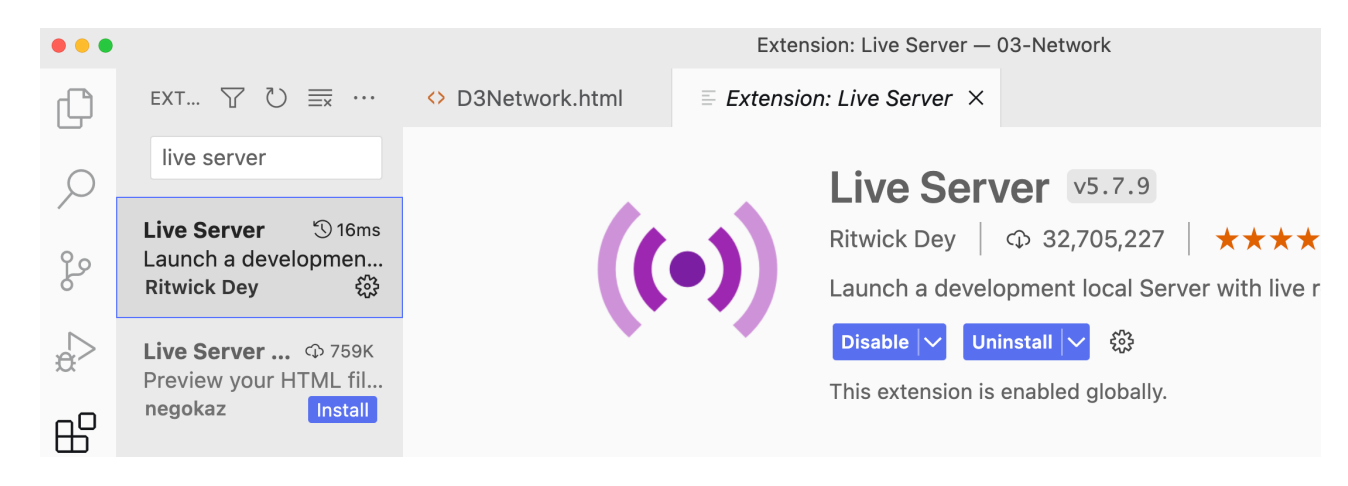

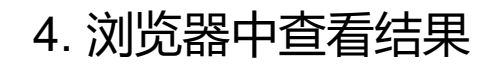

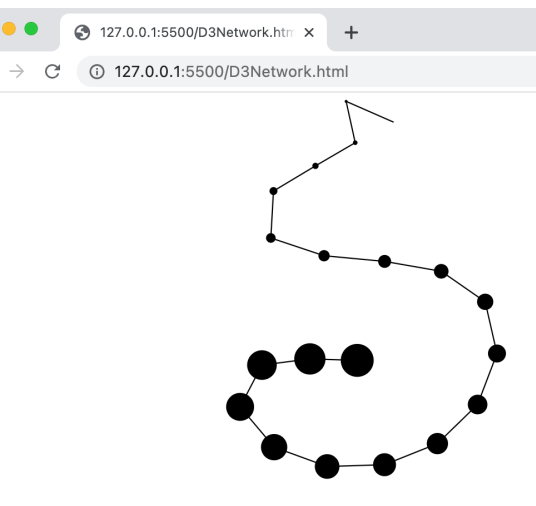

### 2. 打开代码文件夹

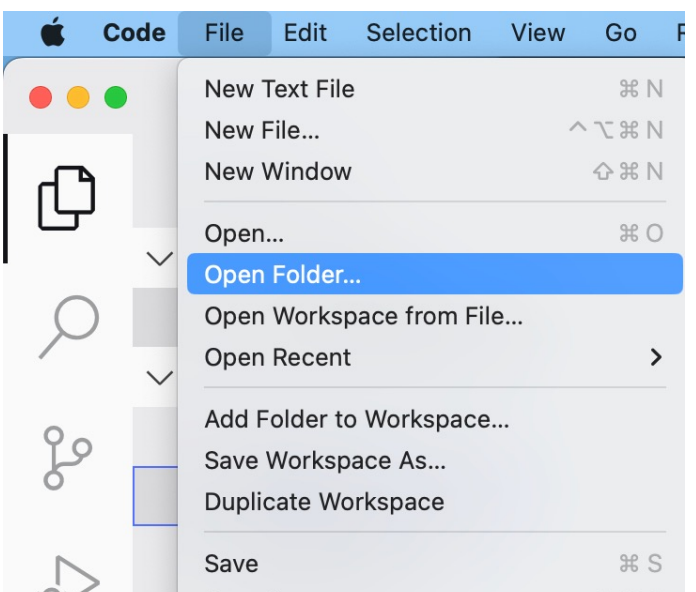

#### 3. 选中html文件,点击右下角Go Live按钮

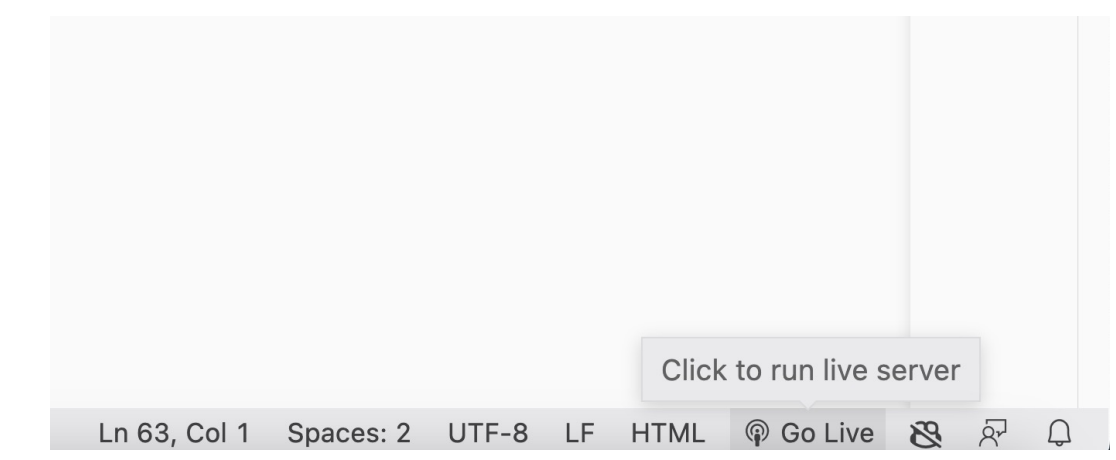

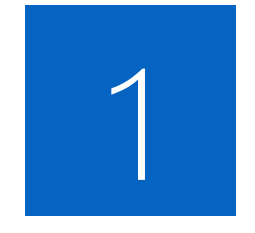

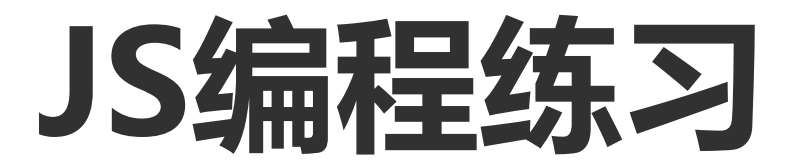

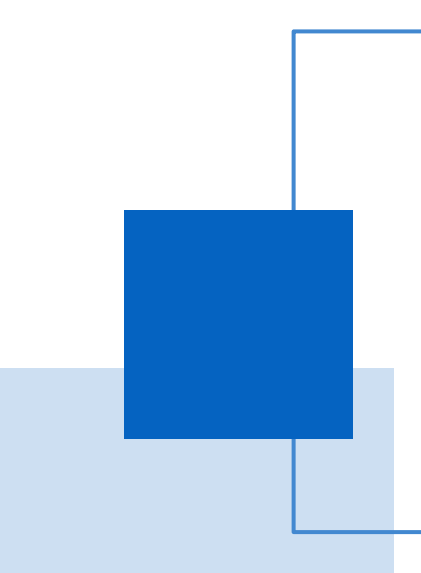

### JS基本语法的练习

1. W3school: https://www.w3school.com.cn/js/ind

2. Runoob: https://www.runoob.com/js/js-tutoria

### **练习1**:

1. 请编写冒泡排序代码,实现对七天数据的升序排户

2. 练习用代码下载: http://chenhui.li/courses/datav

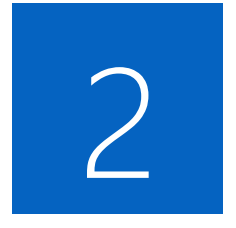

# **数据处理及显示**

### 数据处理

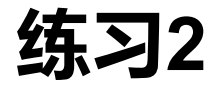

1. 载入监测点[位置及空气质量数据](http://chenhui.li/courses/datavis2024/02-AQIData.csv)

2.将各空气质量[\(](http://chenhui.li/courses/datavis2020/03-Bar.zip)[AQI\)值映射到](http://chenhui.li/courses/datavis2024/03-ScatterPlot.zip) [0, 100]之间 3.处理后的数据用散点图显示, AQI的值用散! **注:**

文件载入方法见: http://chenhui.li/courses/datavis20 空气质量数据见: http://chenhui.li/courses/datavis20 散点图参考代码见: http://chenhui.li/courses/datavis

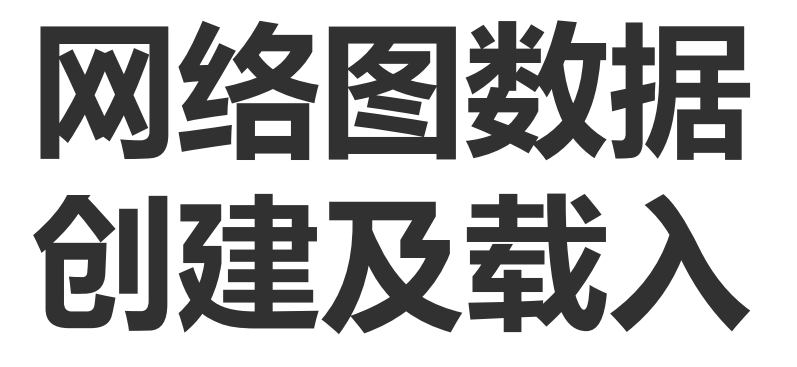

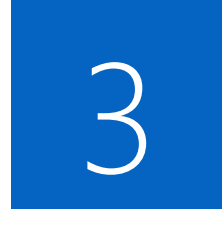

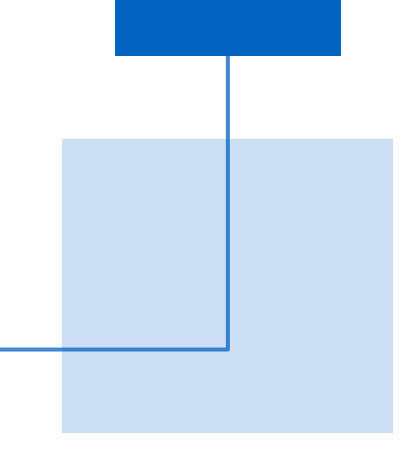

### 网络图[数据编辑及载入](http://chenhui.li/courses/datavis2024/03-Network.zip)

# **练习3**:

- 使用图编辑工具创建一个节点数超过20的网络图数据,
	- http://chenhui.li/demo/smg
- 将保存的图数据用D3进行可视化显示
- 将节点的半径值赋值为节点的index值
- 尝试修改节点的颜色为其他颜色
	- 网络图可视化参考代码: http://chenhui.li/courses/d

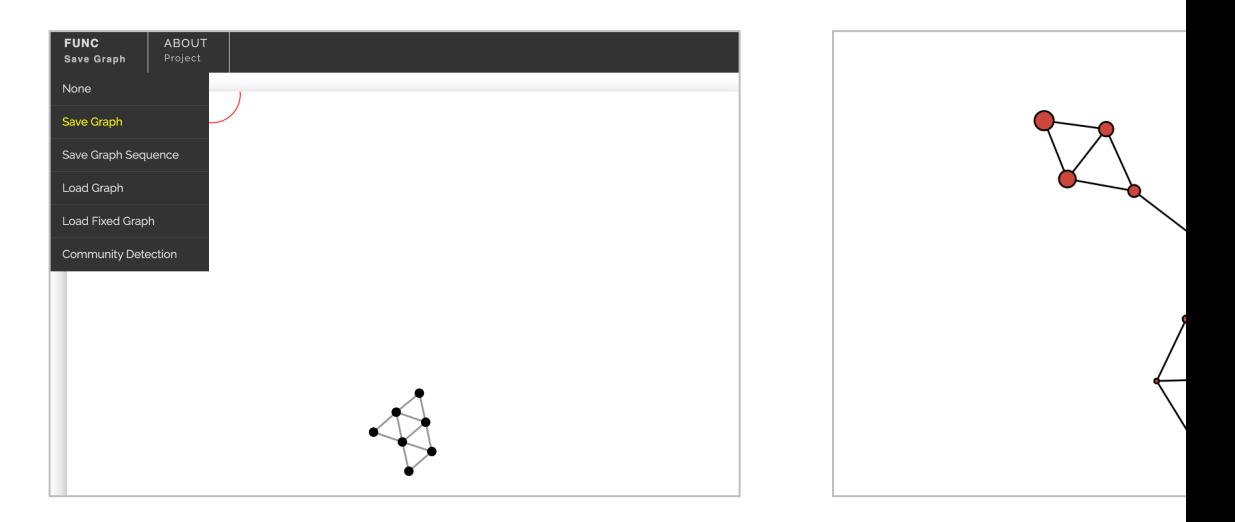

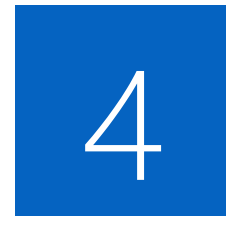

# **网络图对象创建 及载入**

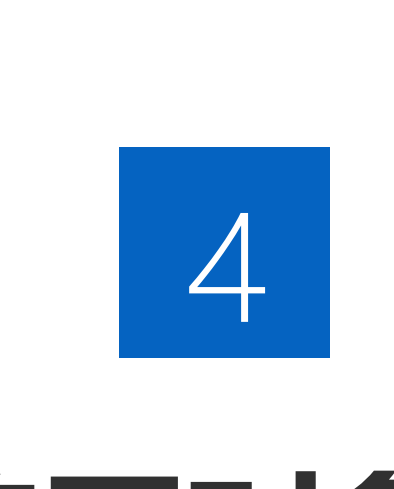

### 网络图[对象创建及载入](http://chenhui.li/courses/datavis2024/03-Network.zip)

### **练习4**:

- 在JS中创建一个节点数量大于20,边数量大于10的对象
- 将创建的网络图对象用D3进行可视化显示
	- 网络图可视化参考代码: http://chenhui.li/courses/d